# **ɉগােরর ĺসৗȱযŪƟবৃিȝর পূণŪDžউেটািরয়াল।(ɉগােরর background**  <u> পরিবর্তন করা)পর্ব-২</u>

টিউন করেছেন : <u>রায়হান</u> | প্রকাশিত হয়েছে : ১৭ জুলাই, ২০১১ | 284 বার দেখা হয়েছে | ��

সবাই কেমন আছে ? <u>গত পৰ্বে http://techtunes.com.bd/tutorial/tune-id/79683/</u> । সবাই কেমন আছে?আশা করি ভালই আছেন।আগের পর্বে ব্লগারের সৌন্দর্য্যবৃদ্ধির জন্য কিছু HTML কোড দিয়ে ছিলাম আপনাদের। আজ আলােচানা করবাে কি ভাবে ব্লগারে background r ছবি পরিবর্তন করতে হয়। তাে চলুন কােজর কথায় আসা যাক ।

### $a$ গারের background পরিবর্তন করা:

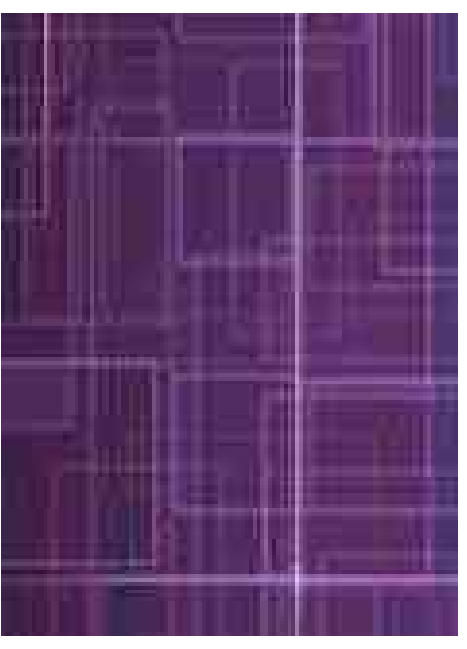

<u>এখানে ক্লিক</u> করুন http://www.blogger.com/home

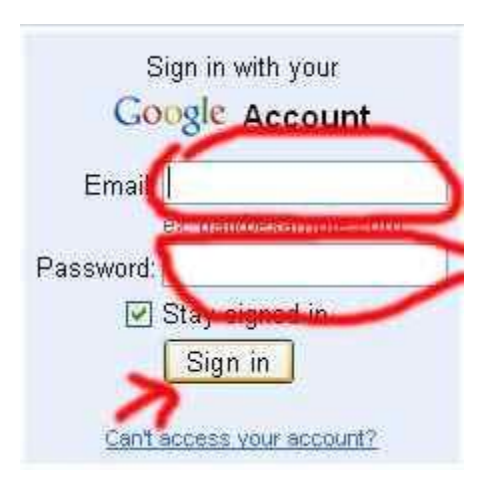

#### এবং email/password দিয়ে সাইন ইন করুন।

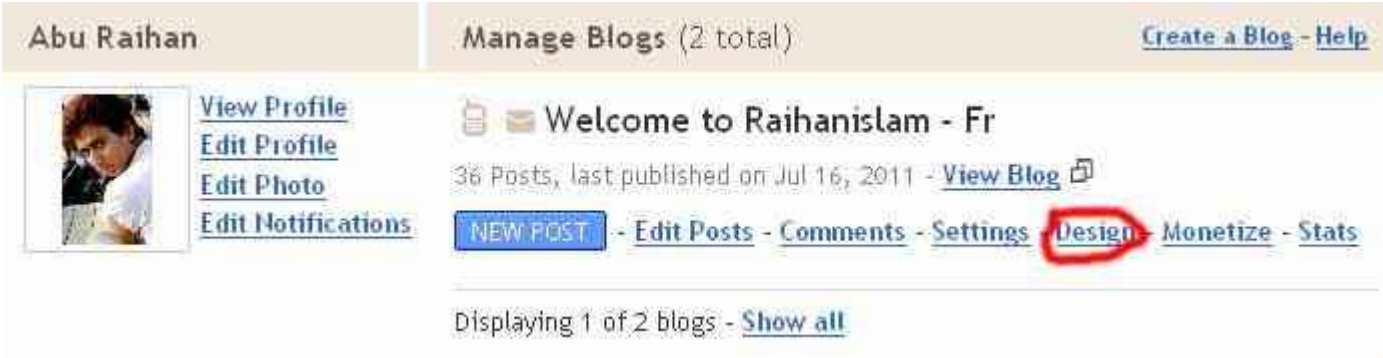

#### Design এ ক্লিক করুন।

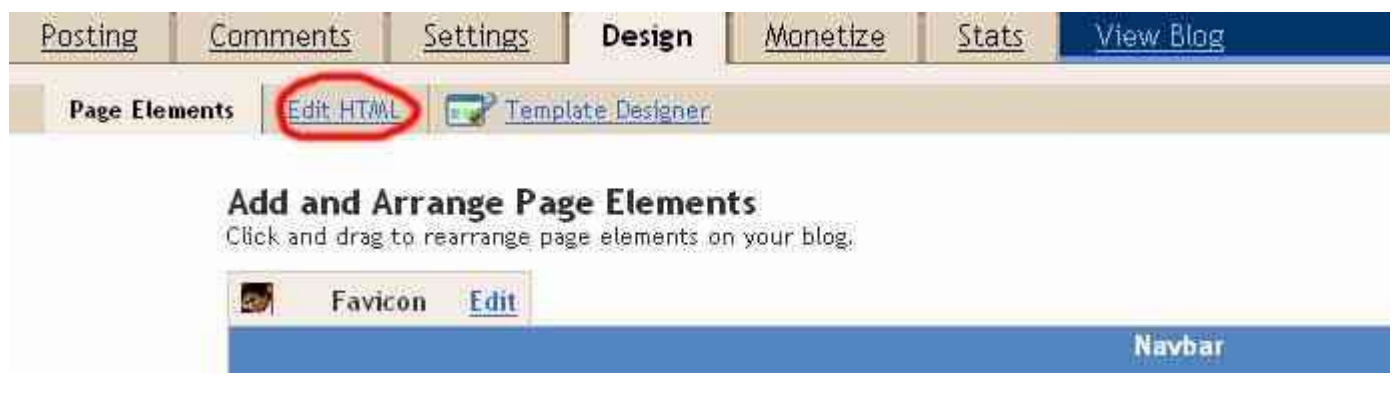

<u>Edit HTML ক্লিক করুন।</u>

## body { কোড টি থুজে বাহির করুন।

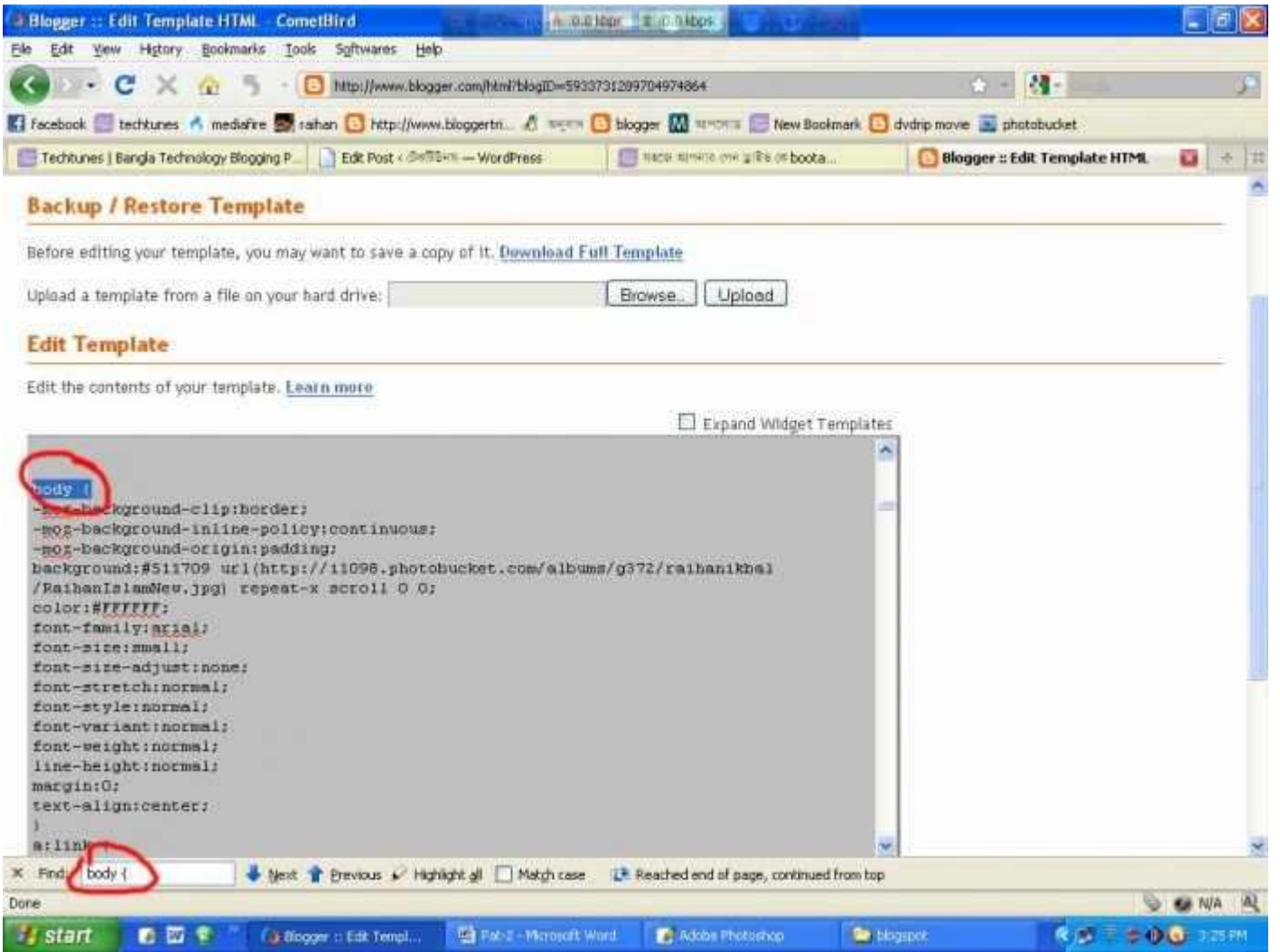

না পেলে। ctrl+F চেপে থুজুন।

```
body {
-moz-background-clip:border;
-moz-background-inline-policy:continuous;
-mog-background-origin: padding;
background:#511709 url(http://i1098.photobucket.com/albums/g372/raihanikbal
/RaihanIslamNew.jpg) repeat-x scroll 0 0;
color: #FFFFFFF;
font-family: arial:
font-size:small;
font-size-adjust:none;
font-stretch: normal;
font-style: normal;
font-variant: normal;
font-weight: normal;
line-height: normal;
margin:0:
text-align:center;
в
a \cdot 1ink l
```
দেখবেন আপনা টেমপেলেটে এরাকম একটা কোড আছে যার লাসটে .jpg দেওয়া আছে।বাস আপনার কাজ শেষ। ঐ লিঙ্কের জায়গায় আপনি যে ছবি টা দিতে চান সে ছবি টা মাপ ঠিক করে নিয়ে কোন এটা জায়গায় আপলোড করে তার লিঙ্ক টি ওথানে বসিয়ে দিন।আগে Preview দিয়ে দেখে নেন তার পর templates সেভ করুন ।

#### **Facebook এর Send বােটান যুǏ করা :**

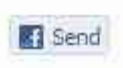

১.**Design** >> **Edit HTML**

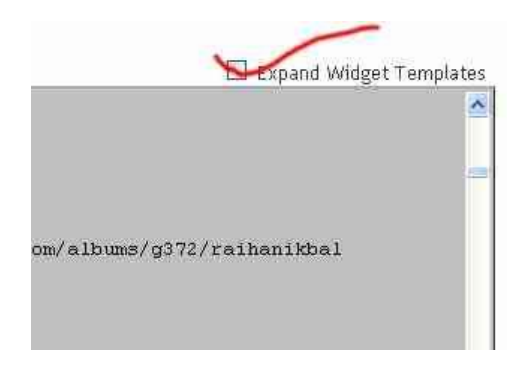

**২.Expand Widget Templates Džক মা˙ন ।**

**৩.ctrl+F ĺচেপ এই ĺকাডটা <div class='post-footer'> খুেজ বার ক˙ন ।**

**৪.খুেজ ĺপেল ĺকাডDžর িনেচ Paste ক˙ন এবং**templates ĺসভ ক˙ন ।

**<div id="fb-root"></div> <script src="http://connect.facebook.net/en\_US/all.js#xfbml=1"></script> <fb:send expr:href='data:post.url'></fb:send>**

সবাই ভাল থাকবেন । আর আমার জন্য দেওয়া করবেন ।আবার আগামী পর্বে দেখা হরে। সময় হলে আমার ব্লগার খেকে ঘুরে আসতে পারেন।আমার টিউনে কোন ভুল হচ্ছে কি না আমাকে জানাতে ভুল করবেন না ।

www.raihanislam.co.cc